## **Funds Reclassification**

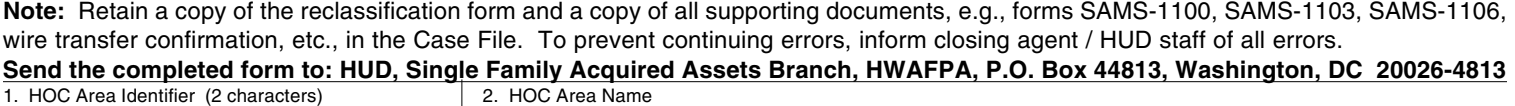

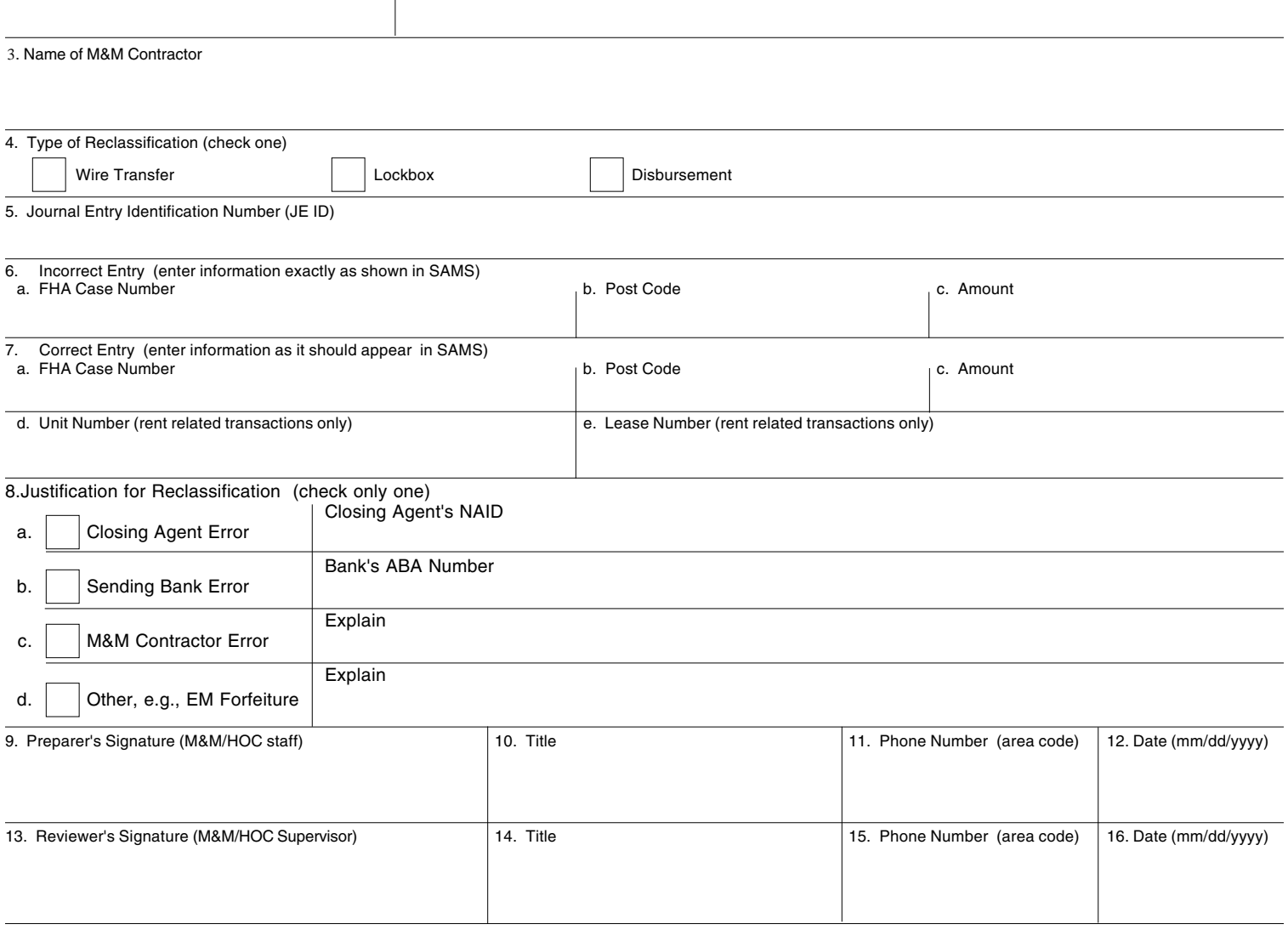

17. Comments (Optional)

## **For Headquarters Use Only**

After funds are reclassified, attach a copy of the Case Accounting History (ACHI) Report to this form.

Reclassification Journal Entry Identification Number (JE ID)

Entered by Date (mm/dd/yyyy)

## **Instructions for Completion of Form SAMS-1120 (Please use typewriter or print in ink)**

- 1. **HOC Area Identifier:** Enter the two-digit HOC Area Identifier (e.g., P1 for Philadelphia Area 1).
- 2. **HOC Area Name:** Enter the HOC Area Name (e.g., Philadelphia Area 1).
- 3. **Name of M&M Contractor:** Enter the business name of the M&M Contractor.
- 4. **Type of Reclassification:** Check the appropriate box (either Wire Transfer, Lockbox, or Disbursement) to identify the type of reclassification.
- 5. **Journal Entry ID:** Enter the journal entry identification number (JE ID) associated with the original posting to the journal.

The JE ID for both collection and disbursement reclassifications can usually be found on the Case Accounting History Report (ACHISD). The JE ID for collections received with either an invalid or no case number can be found on the Unapplied Cash Report (CLUCSD). JE IDs for collection reclassifications can also be found on the following reports: Unmatched Sales Proceeds (CLUMSD), Wire Posting (CLWPSD), and Lockbox Posted (CLLPSD).

- 6. **Incorrect Entry:** Enter the following information **exactly** as it is shown in SAMS:
	- a. Case Number FHA case number
	- b. Post Code Post code
	- c. Amount Transaction amount

7. **Correct Entry:** Enter the following information as it should appear in SAMS:

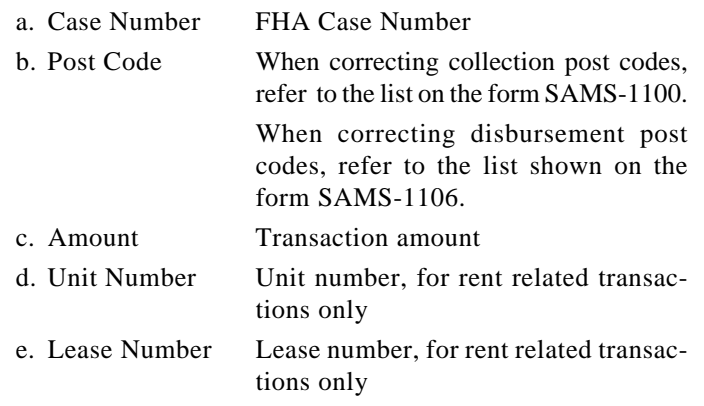

- 8. **Justification:** Check the appropriate box and enter requested information.
- 9.-12. **Preparer's Signature:** Enter the signature, title, and phone number of the person who completed the form and the date prepared.
- 13.-16. **Reviewer's Signature:** Enter the signature, title, and phone number of the M&M/HOC Supervisor or designee approving this form and date form is approved and sent to Headquarters.
- 17. **Comments:** Optional
- **Need Help?** If you have questions about reclassifying funds or the completion of this form, call your HOC Government Technical Representative (GTR) or Government Technical Monitor (GTM). GTRs and GTMs may call the Single Family Acquired Assets Branch Desk Officer for assistance.